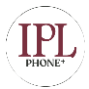

# CONFERENCE MODULE USER GUIDE

### **Overview**

The Conferences Module is used to create a single extension number that your users can dial so that they can talk to each other in a conference call. It also creates a destination to which you can send calls so that they can participate in the conference call. For example, you could create a Conference that will allow your local phones to dial 800, and then enter into a conference call.

## Logging In

- From the top menu click **Applications**
- In the drop down click **Conferences**

## Creating a Conference Room

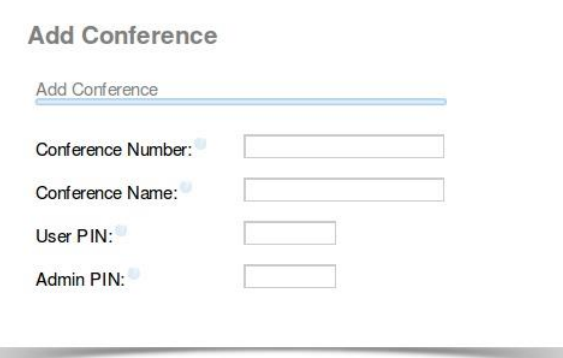

#### **Conference Number**

Use this number to dial into the conference.

#### **Conference Name**

Give this conference a brief name to help you identify it.

#### **User PIN**

You can require callers to enter a password before they can enter this conference. This setting is optional. If either PIN is entered, the user will be prompted to enter a PIN.

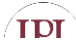

#### **Admin PIN**

Enter a PIN number for the admin user. This setting is optional unless the 'leader wait' option is in use, then this PIN will identify the leader.

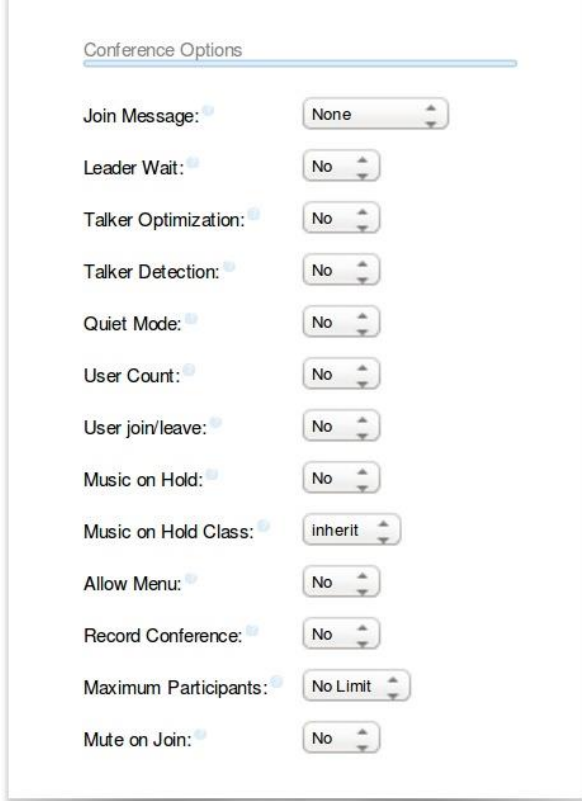

#### **Join Message**

Message to be played to the caller before joining the conference. To add additional recordings please use the "System Recordings" MENU to the left

#### **Leader Wait**

Wait until the conference leader (admin user) arrives before starting the conference

#### **Talker Optimization**

Turns on talker optimization. With talker optimization, Asterisk treats talkers who are not speaking as being muted, meaning that no encoding is done on transmission and that received audio that is not registered as talking is omitted, causing no buildup in background noise.

#### **Talker Detection**

Sets talker detection. Asterisk will sends events on the Manager Interface identifying the channel that is talking. The talker will also be identified on the output of the meetme list CLI command.

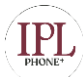

#### **Quiet Mode**

Quiet mode (do not play enter/leave sounds)

#### **User Count**

Announce user(s) count on joining conference

#### **User Join/Leave**

Announce user join/leave. If this option is enabled, all users will be asked to say their name before they join the conference and their name will be then announced when they join the conference.

#### **Music on Hold**

Enable Music On Hold when the conference has a single caller

#### **Music on Hold Class**

Music (or Commercial) played to the caller while they wait in line for the conference to start. Choose "inherit" if you want the MoH class to be what is currently selected, such as by the inbound route. This music is defined in the "Music on Hold" module

#### **Allow Menu**

Present Menu (user or admin) when '\*' is received ('send' to menu)

#### **Record Conference**

Record the conference call

#### **Maximum Participants**

Maximum Number of users allowed to join this conference.

#### **Mute on Join**

Mute everyone when they initially join the conference. Please note that if you do not have 'Leader Wait' set to yes you must have 'Allow Menu' set to Yes to un-mute yourself

#### **OTHER Options**

Other options may be available based on installed modules such as VQ Plus and iSymphony

## Conference User Guide

## **Meetme Menus if enabled (press \* to access the menu)**

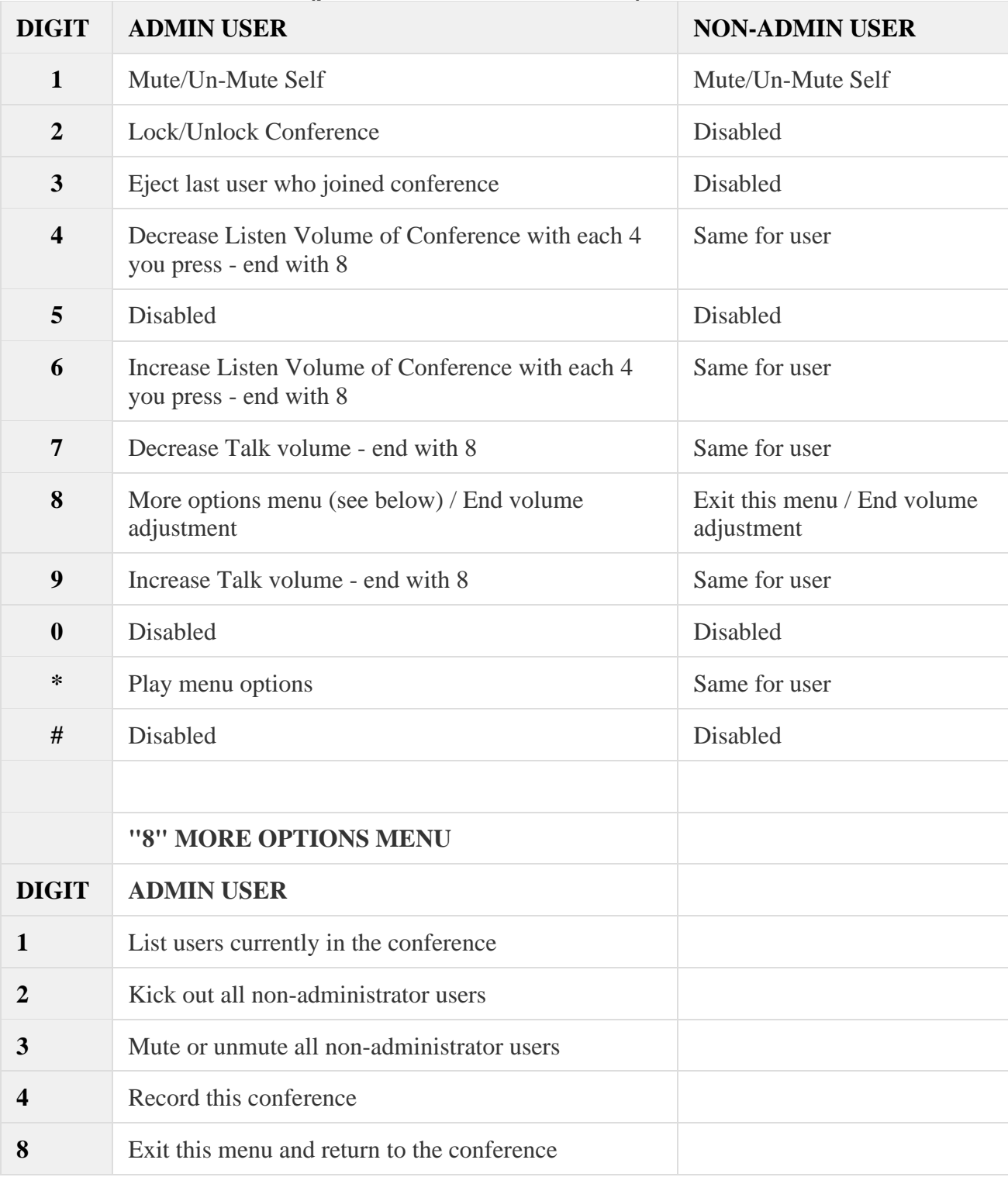

 $\sqrt{IDI}$